# Modelação Numérica 2017 Aula 5, 1/Mar

- Projecto 1
- Preparação dos dados.
- Tendências.
- Espectro

http://modnum.ucs.ciencias.ulisboa.pt

# Modelação Numérica 2017 Aula 6, 7/Mar

- FFT
- Convolução
- Correlação

http://modnum.ucs.ciencias.ulisboa.pt

### Projecto 1. Análise de séries temporais. Análise espectral. Filtragem.

- 1. Dados de pressão no fundo do oceano na região do Alasca.
- 2. Sismo em Samatra (2012.04.11) observado no Alasca.
- 3. Ruído oceânico observado por um sismómetro em Portugal num dia de ondulação intensa.
- 4. Radiação solar medida no campus da FCUL.
- 5. Evolução da temperatura e da concentração atmosférica de  $CO<sub>2</sub>$  em bolhas de gelo em Vostok.
- 6. Clima simulado em Lisboa (1989-2012).
- 7. Evolução do clima num cenário de aquecimento global.
- 8. Vento e potência num parque eólico.

### Projecto 1. Método

- Inspecionar os dados; representá-los graficamente. Se necessários, fazer zoom dos dados em várias janelas.
- Verificar se os dados foram amostrados regularmente e a que passo. Identificar eventuais erros ou falhas na amostragem. Verificar e, se necessário, corrigir as unidades utilizadas.
- Corrigir erros, eliminando-os. Se necessário interpolar os dados para recuperar ou construir uma base regular de amostragem.
- Tendo em conta a amostragem e comprimento da série, calcular a frequência mínima e máxima dos processos que podemos estudar com as séries em questão.
- Calcular o espetro de amplitude dos dados. Se for conveniente, pode-se truncar a dimensão da série a um número favorável para a FFT (e.g. na forma  $2^n$ , ...).
- Identificar tendências nos dados, i.e. variações cujo período aparente é superior à duração do sinal. Se existir uma tendência eliminá-la por regressão linear ou por média móvel de longo período.

### Projecto 1. Método

- Identificar ciclos dominantes nos dados (anual, diurno, etc) e desenhar filtros capazes de os remover.
- Analisar os dados filtrados: inspeção da série no domínio do tempo e cálculo do novo espetro.
- Se for apropriado, calcular o espectro em janelas parcelares, no sentido de identificar oscilações transientes, ex: um tsunami ou um sismo.
- No caso de séries temporais relacionadas, calcular a correlação entre os sinais. Calcular as diferenças de fase.
- **Interpretar.**
- **Discutir.**
- **Inovar…**

## Input de dados em Python.

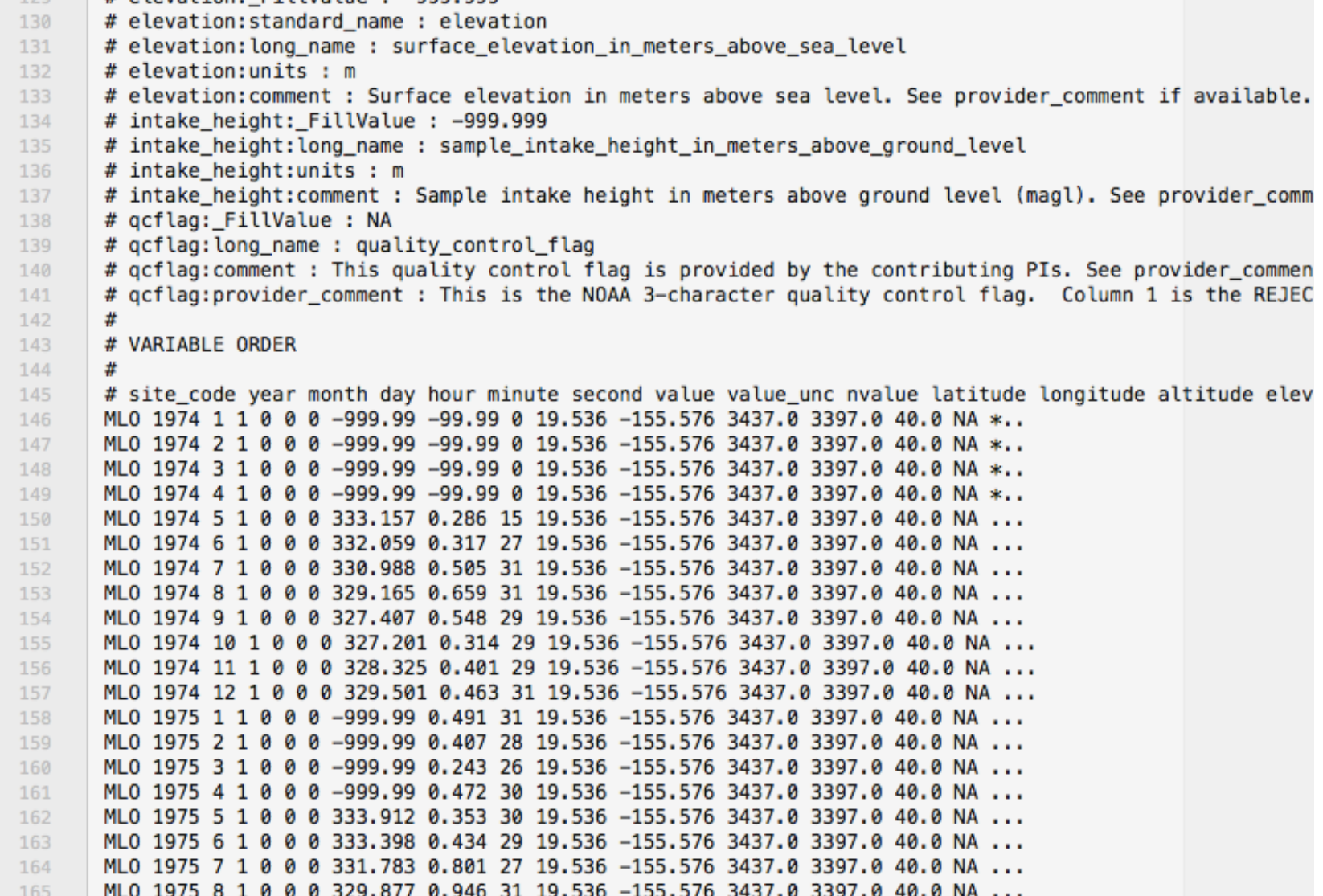

#### Input de dados em Python. Created on Sat Feb 18 18:10:22 2017 mput u

```
import matplotlib.pyplot as plt
import numpy as np
import datetime
```
*#%% Importar dados*

```
fin='0 co2 mlo surface-insitu 1 ccgg MonthlyData-susana.txt'
```

```
data = np.loadtxt(fin, usecols=range(1,8), skiprows=145)
datet=[datetime.datetime(int(data[i,0]), int(data[i,1]), int(data[i,2]),
                        int(data[i,3]), int(data[i,4]), int(data[i,5])) for i in range(len(data))]
```

```
juld=[dt.timetuple().tm yday for dt in datet]
date = [data[i, 0] + float(juld[i])/365. for i in range(len(datet))]
date = np.array(data)
```
 $co2 = data[:, 6]$ 

*#%% Plot*

```
plt.plot(datet, co2)
plt.grid()
plt.xlabel('Time (years)')
plt.ylabel('CO2')<br>plt.title('CO2 mensal em Mauna Loa (Hawaii)')
```
### Created on Sat Feb 18 18:10:22 2017 Input de dados em Python.

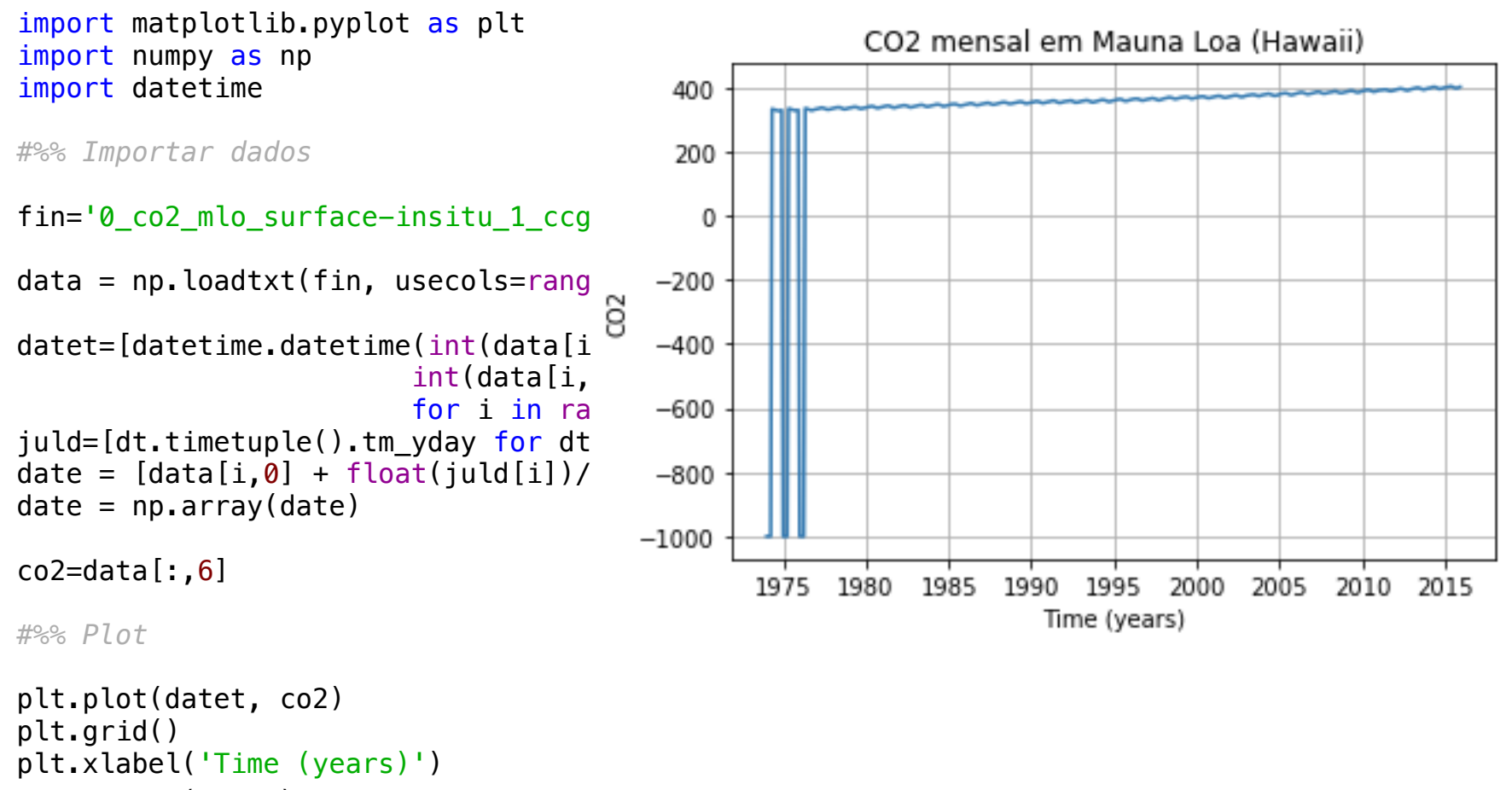

plt.ylabel('CO2')<br>plt.title('CO2 mensal em Mauna Loa (Hawaii)')

### Created on Sat Feb 18 18:10:22 2017 Input de dados em Python.

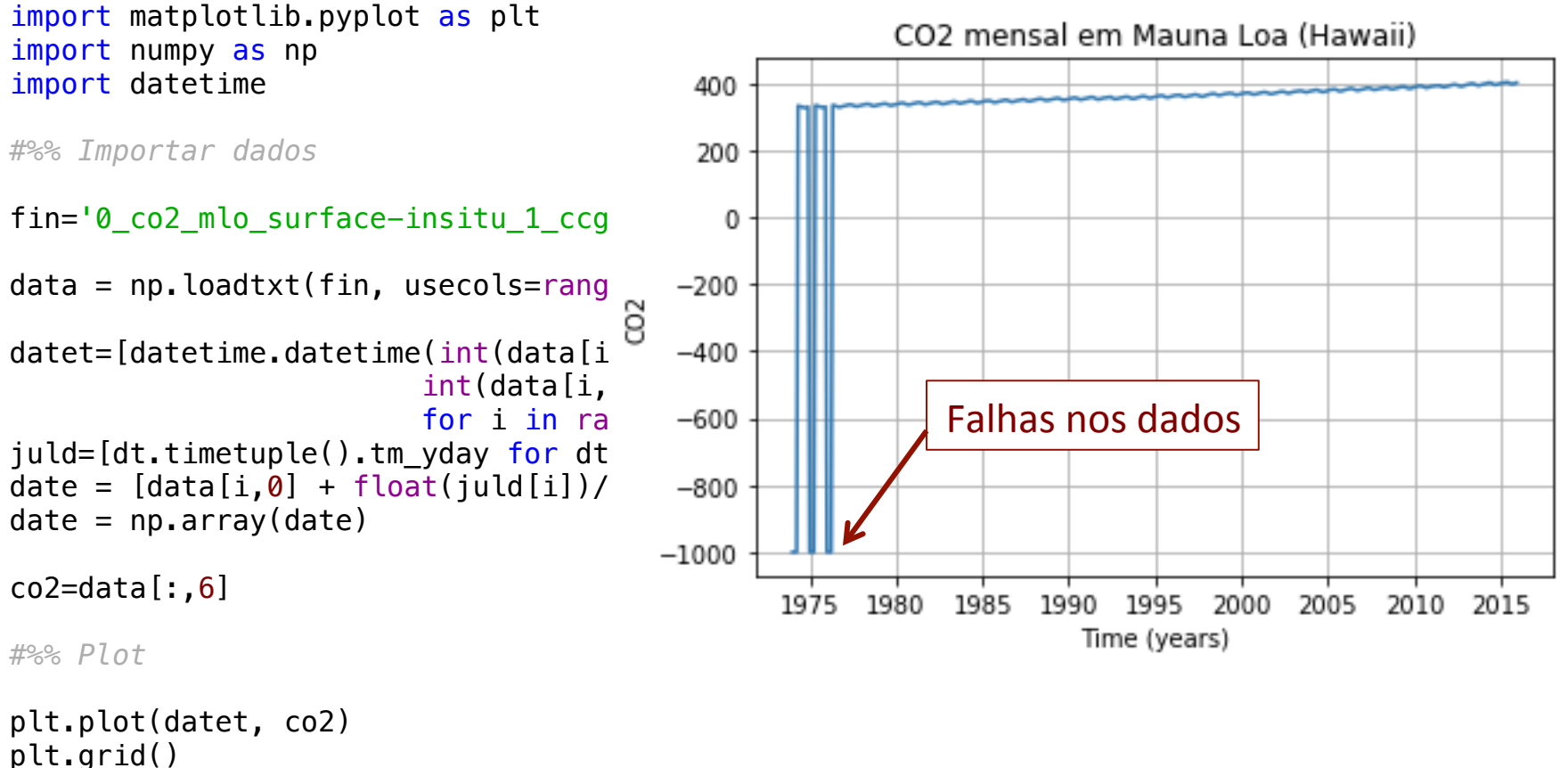

```
plt.xlabel('Time (years)')
plt.ylabel('CO2')<br>plt.title('CO2 mensal em Mauna Loa (Hawaii)')
```
### Created on Sat Feb 18 18:10:22 2017 Input de dados em Python.

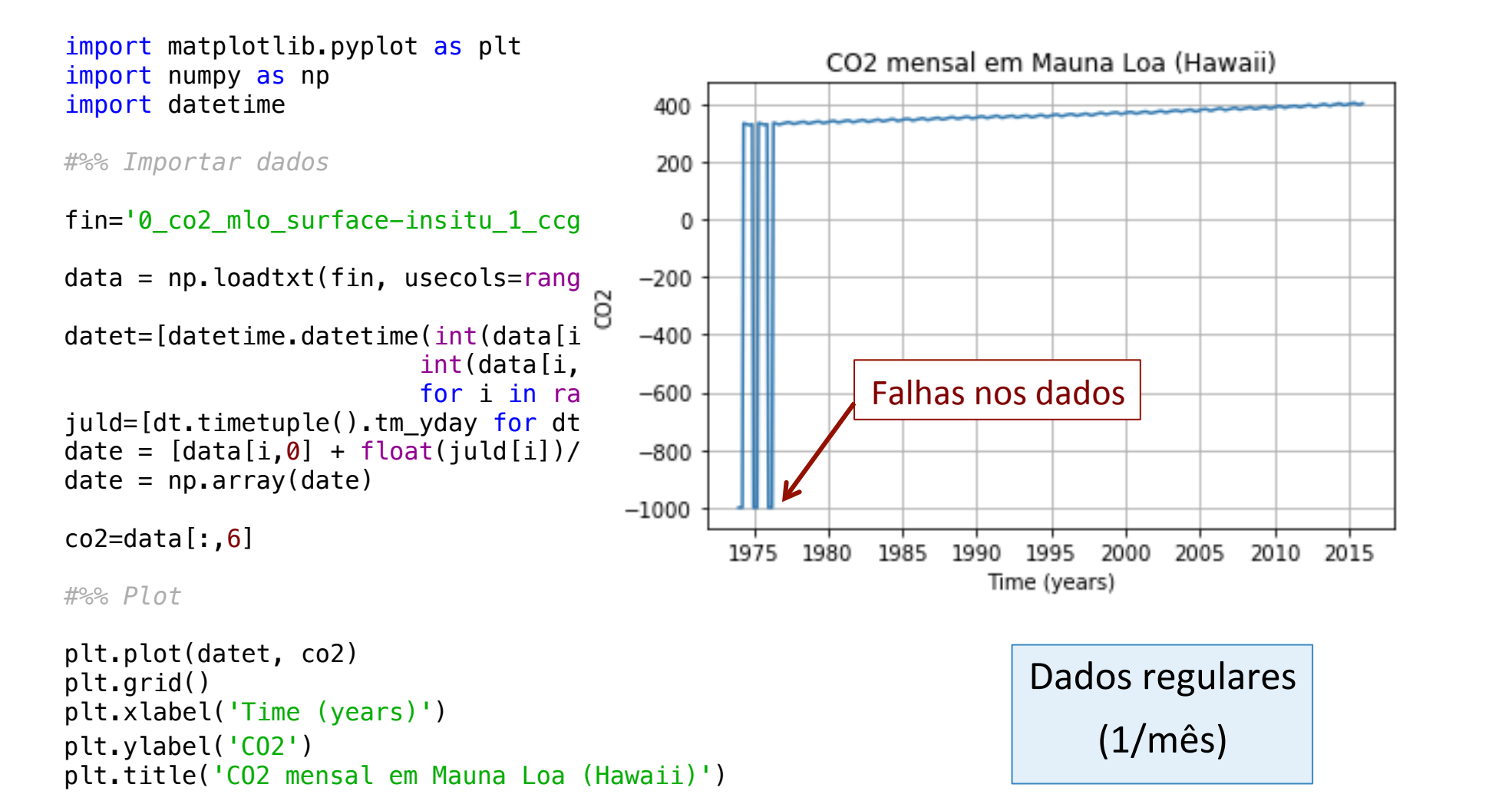

## Input de dados em Python.

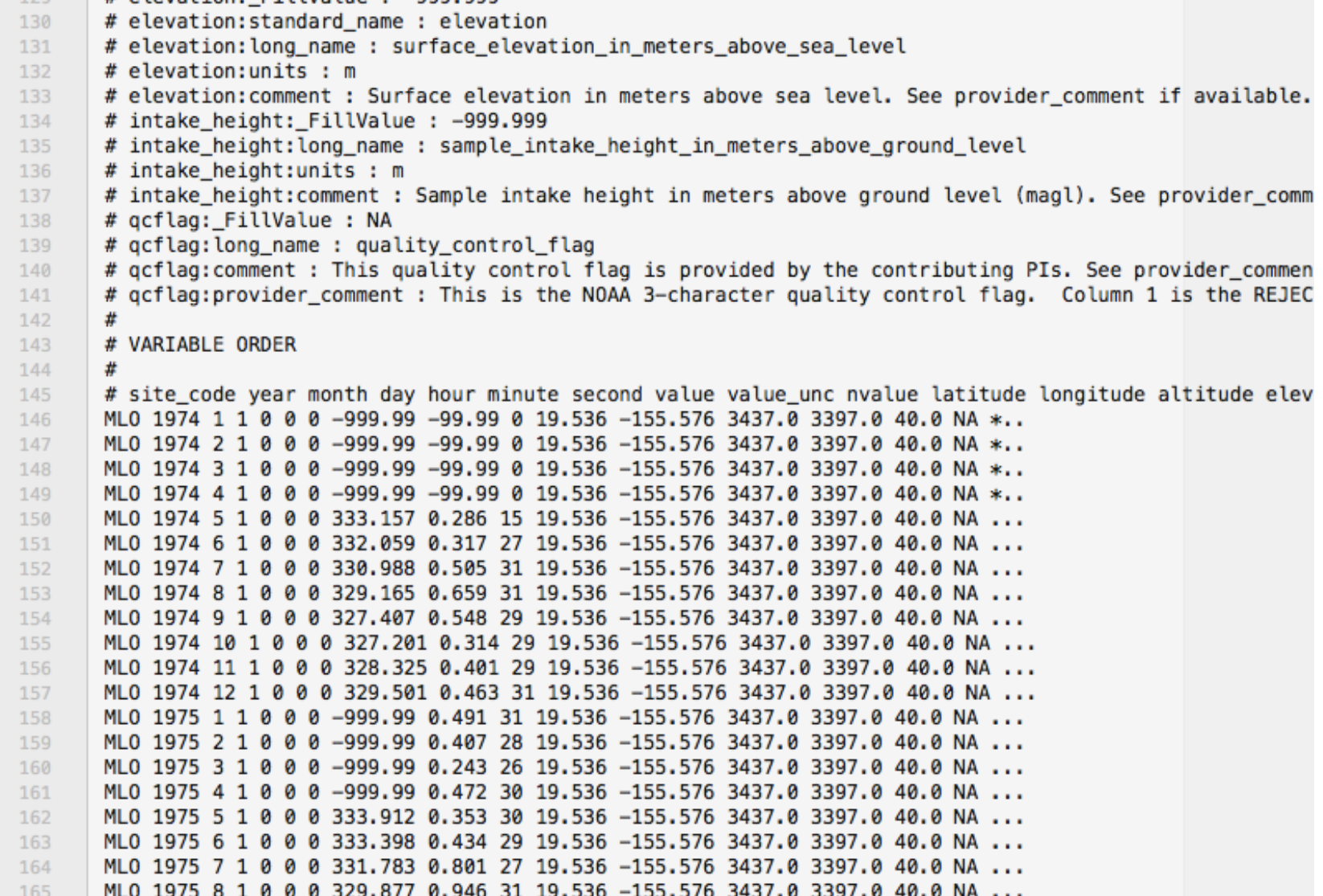

### Eliminar erros, interpolar

```
#%% Verifica número de valores inválidos
### Constrói vector de valores válidos
```

```
datev=np.array([]); co2v=np.array([]) # matrizes de valores válidos
inval=0
```

```
for i in range(len(co2)):
    if co2[i] < 0.:
        inval = inval+1 else:
        datev=np.append(datev,date[i])
         co2v=np.append(co2v,co2[i])
```

```
print(inval)
```
*#%% Interpola*

```
datei=date
co2i=np.interp(datei, datev, co2v, left=None, right=None, period=None)
```
#### Eliminar erros, interpolar else: Eliminar arroc, into continual crips, nic

```
#%% Interpola
```

```
datei=date
co2i=np.interp(datei, datev, co2v, left=None, right=None, period=None)
```
*#%% Plot*

plt.close()

```
plt.subplot(2,1,1)
plt.plot(date, co2, 'r')
plt.plot(datei, co2i, '--b')
plt.title('Mole fraction of CO2 in dry air')
```

```
plt.subplot(2,1,2)plt.plot(datei, co2i, 'b')
plt.grid()
plt.xlabel('Year')
```

```
plt.tight_layout()
```
#### else: Eliminar arroc, into Eliminar erros, interpolar

#### *#%% Interpola*

#### datei=date

co2i=np.interp(datei, datev, co2v, left=None, right=None, period=None)

*#%% Plot*

plt.close()

```
plt.subplot(2,1,1)
                                                                 Mole fraction of CO2 in dry air
plt.plot(date, co2, 'r')
plt.plot(datei, co2i, '--b')
plt.title('Mole fraction of CO2 in dry
                                                              Série original
plt.subplot(2,1,2) -500 - 1 |||| 20112 \text{ m} ||
plt.plot(datei, co2i, 'b')
plt.grid()
                                         -1000plt.xlabel('Year')
                                                         1980
                                                                        1990
                                                                                      2000
                                                                                                    2010
plt.tight_layout()
                                            400
                                                    Série interpolada375
                                            350
\frac{1}{2} \frac{1}{2} \frac{1}{2} \frac{1}{2} \frac{1}{2} \frac{1}{2} \frac{1}{2} \frac{1}{2} \frac{1}{2} \frac{1}{2} \frac{1}{2} \frac{1}{2} \frac{1}{2} \frac{1}{2} \frac{1}{2} \frac{1}{2} \frac{1}{2} \frac{1}{2} \frac{1}{2} \frac{1}{2} \frac{1}{2} \frac{1}{2} N=len(co2i) # comprimento do vector de dados
                                                                                                    2010
N2=N/2 # metade do comprimento do vector de dados
```

```
#%% Calcular espectro
 import numpy.fft as fft
```

```
dt=1. # espaçamento (em meses)
fNyq=1./(2.*dt); # frequência de Nyquist
df=1./(dt*N); # espaçamento do espectro
freq=np.arange(0,fNyq,df); # vector de frequências 
FoutA=np.abs(Fout[:N2])/N2; # amplitudes do espectro
```
N=len(co2i) *# comprimento do vector de dados* N2=N/2 *# metade do comprimento do vector de dados* Fout=fft.fft(co2i); *# calcular o espectro com FFT*

```
plt.close()
plt.loglog(freq,FoutA);
plt.axis('tight')
plt.grid()
plt.xlabel('Frequency (1/month)')
plt.ylabel('Amplitude')
```

```
#%% Calcular espectro
 import numpy.fft as fft
dt=1. # espaçamento (em meses)
N=len(co2i) # comprimento do vector de dados
N2=N/2 # metade do comprimento do vector de dados
fNyq=1./(2.*dt); # frequência de Nyquist
df=1./(dt*N); # espaçamento do espectro
freq=np.arange(0,fNyq,df); # vector de frequências 
                   Fout=fft.fft(co2i); # calcular o espectro com FFT
FoutA=np.abs(Fout[:N2])/N2; \# and \frac{1}{10^3}plt.close()
plt.loglog(freq,FoutA);
```
plt.axis('tight')

plt.ylabel('Amplitude')

plt.grid()

 $10<sup>2</sup>$ plt.xlabel('Frequency (1/month)')  $10<sup>1</sup>$ *# ciclo anual: f = 1./12 = 0.08333333333333333 # ciclo semi-anual: f = 1./6 = 0.16666666666666666 #%% Remover a tendência: ajuste a uma recta*  $10^{-1}$  $10^{-2}$  $10^{-1}$ Frequency (1/month)

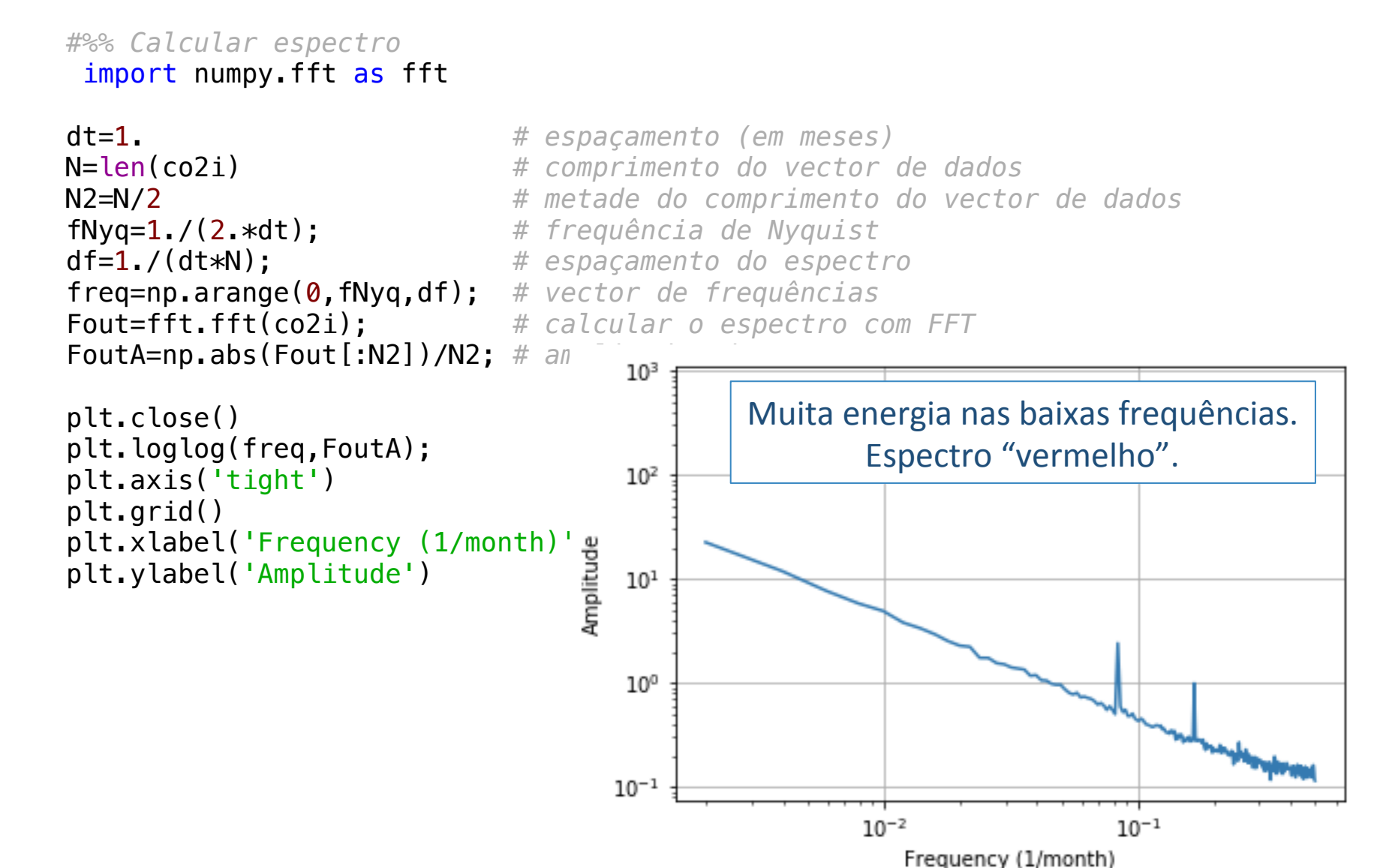

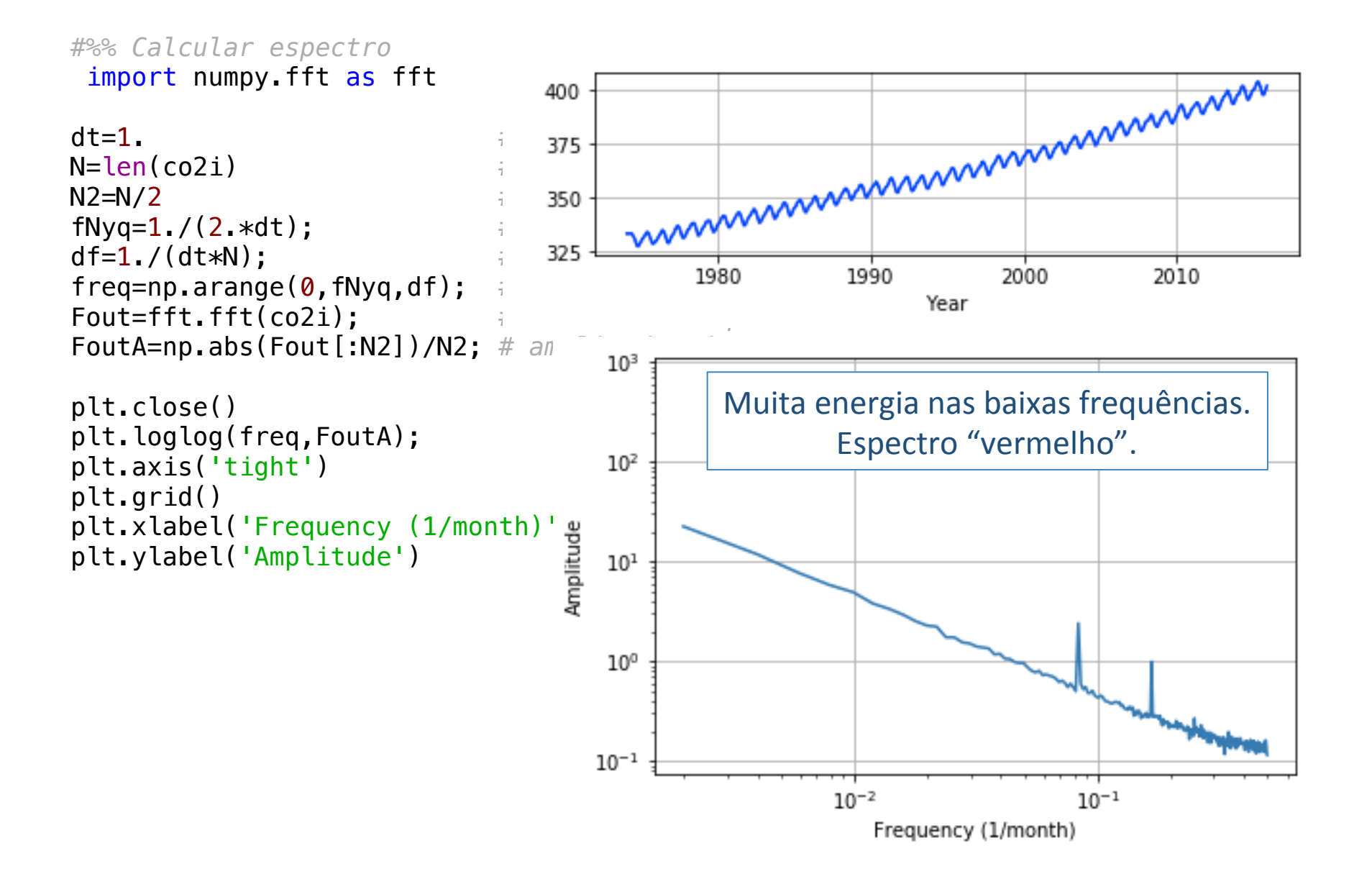

## Remover a tendência

*#%% Remover a tendência: ajuste a uma recta*

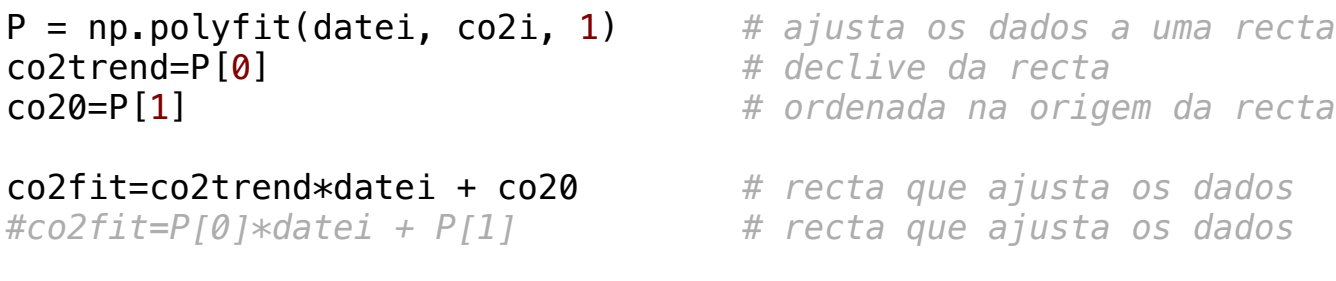

```
plt.close() 
plt.plot(datei, co2i, 'b')
plt.plot(datei, co2fit, 'red')
plt.grid()
plt.xlabel('Year')
```
## Remover a tendência

*#%% Remover a tendência: ajuste a uma recta*

```
P = np.polyfit(datei, co2i, 1) # ajusta os dados a uma recta
co2trend=P[0] # declive da recta
co20=P[1] # ordenada na origem da recta
```

```
co2fit=co2trend*datei + co20 # recta que ajusta os dados
#co2fit=P[0]*datei + P[1] # recta que ajusta os dados
```

```
plt.close() 
plt.plot(datei, co2i, 'b')
plt.plot(datei, co2fit, 'red')
plt.grid()
plt.xlabel('Year')
```
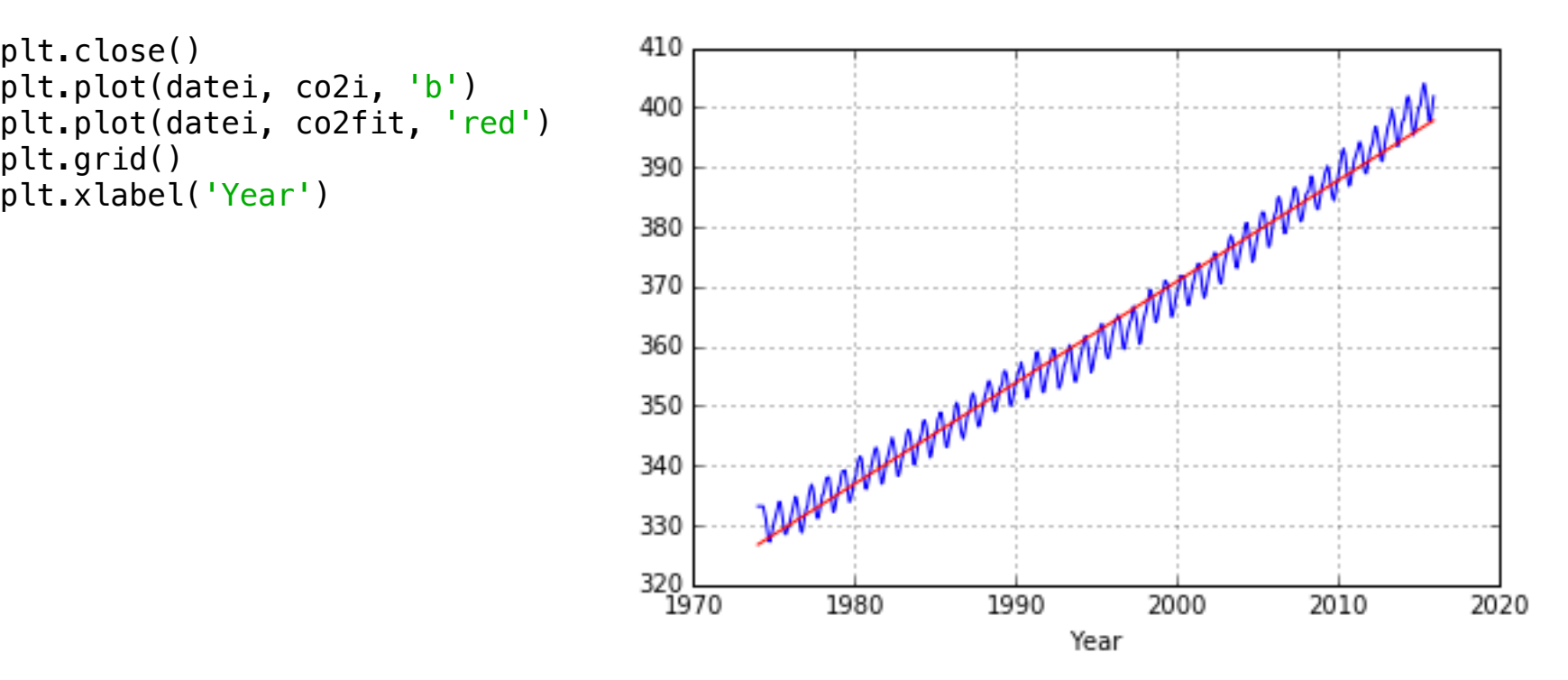

*#%% Remover a tendência: subtracção da tendência*

```
co2\text{ detrend} = co2i - co2fitplt.close() 
plt.subplot(3,1,1) 
plt.plot(datei, co2 detrend, 'b')
plt.xlabel('Year')
plt.grid()
Fout=fft.fft(co2_detrend); # calcular o espectro com FFT
FoutA=np.abs(Fout[:N2])/N2; # amplitudes do espectro
plt.subplot(3,1,2) 
plt.loglog(freq,FoutA);
plt.xlabel('Frequency (1/month)')
plt.grid(); plt.axis('tight')
plt.ylim([1e-3,10])
plt.subplot(3,1,3) 
plt.loglog(1./freq,FoutA);
plt.xlabel('Period (months)')
plt.grid(); plt.axis('tight')
plt.tight_layout()
```
*#%% Remover a tendência: subtracção da tendência*

```
co2\text{ detrend} = co2i - co2fit
```

```
plt.close() 
plt.subplot(3,1,1) 
plt.plot(datei, co2 detrend, 'b')
plt.xlabel('Year')
plt.grid()
```

```
Fout=fft.fft(co2_detrend);
FoutA=np.abs(Fout[:N2])/N2;
```

```
plt.subplot(3,1,2) 
plt.loglog(freq,FoutA);
plt.xlabel('Frequency (1/month)')
plt.grid(); plt.axis('tight')
plt.ylim([1e-3,10])
```

```
plt.subplot(3,1,3) 
plt.loglog(1./freq,FoutA);
plt.xlabel('Period (months)')
plt.grid(); plt.axis('tight')
```
plt.tight\_layout()

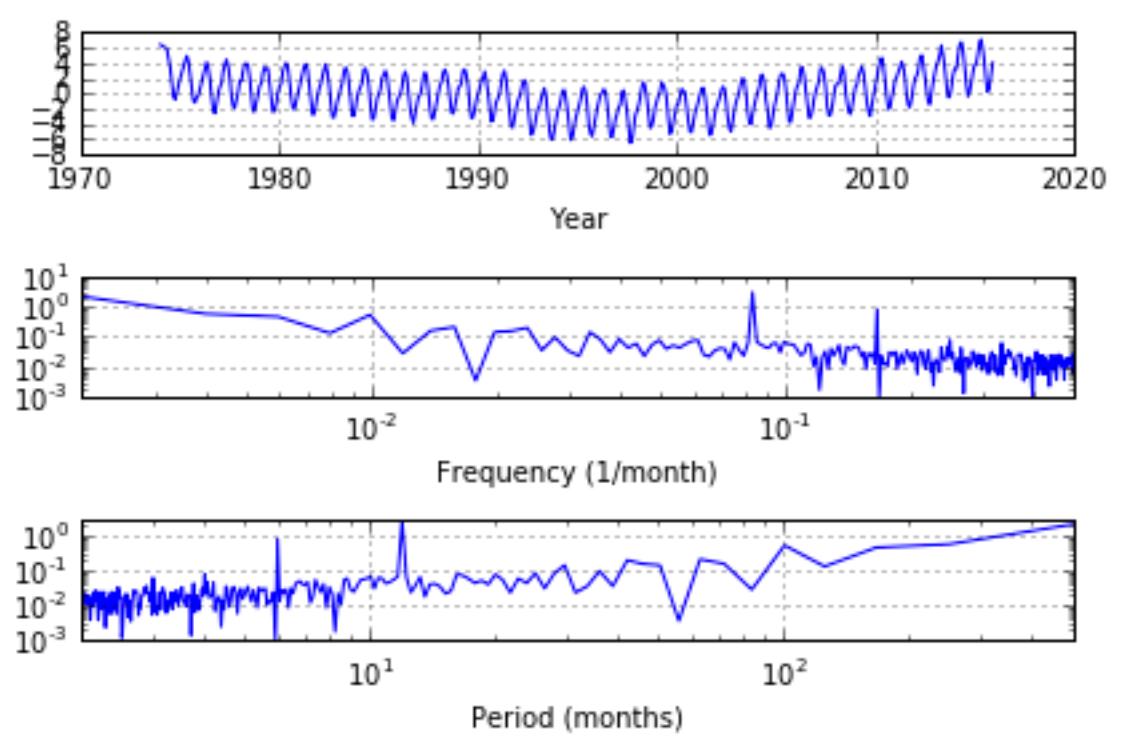

*#%% Remover a tendência: subtracção da tendência*

```
co2\text{ detrend} = co2i - co2fit
```

```
plt.close() 
plt.subplot(3,1,1) 
plt.plot(datei, co2 detrend, 'b')
plt.xlabel('Year')
plt.grid()
```

```
Fout=fft.fft(co2_detrend);
FoutA=np.abs(Fout[:N2])/N2;
```

```
plt.subplot(3,1,2) 
plt.loglog(freq,FoutA);
plt.xlabel('Frequency (1/month)')
plt.grid(); plt.axis('tight')
plt.ylim([1e-3,10])
```

```
plt.subplot(3,1,3) 
plt.loglog(1./freq,FoutA);
plt.xlabel('Period (months)')
plt.grid(); plt.axis('tight')
```
plt.tight\_layout()

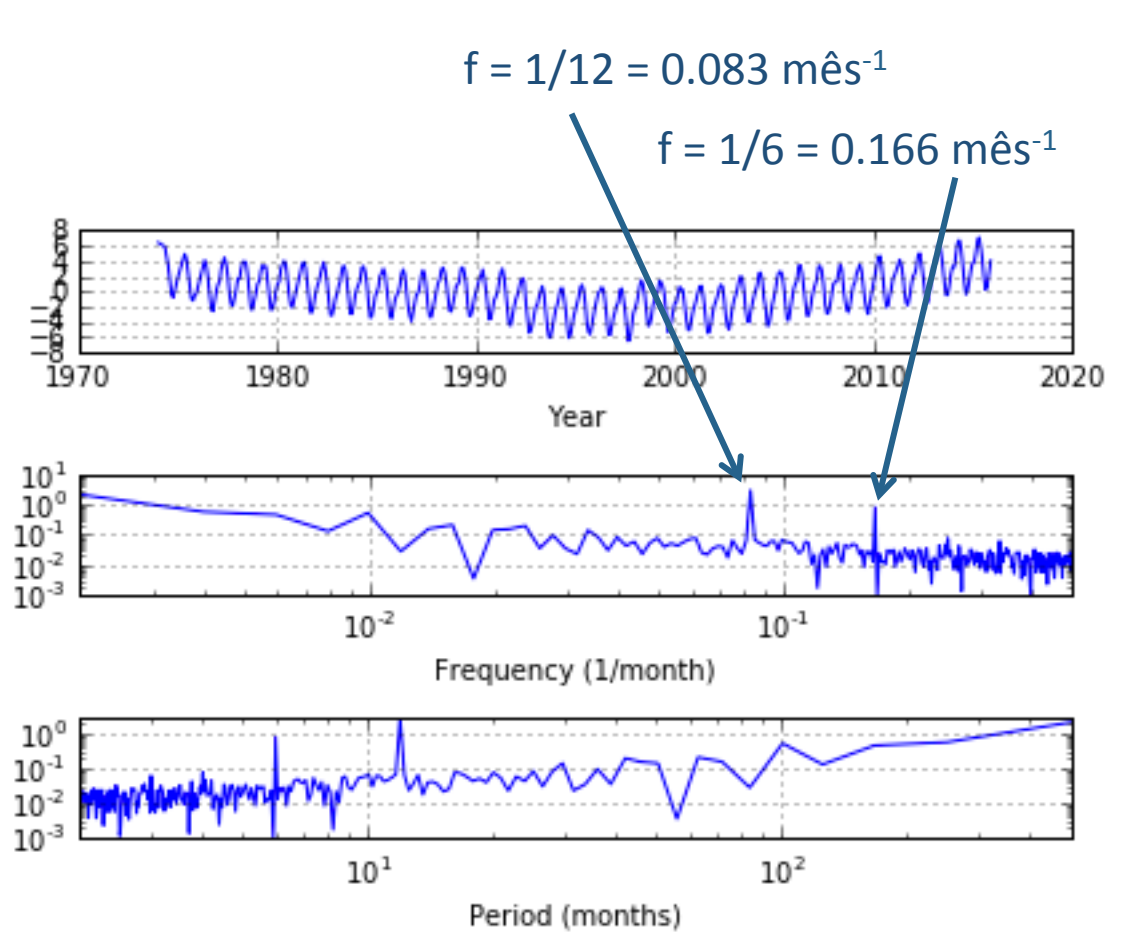

*#%% Remover a tendência: subtracção da tendência*

```
co2\text{ detrend} = co2i - co2fit
```

```
plt.close() 
plt.subplot(3,1,1) 
plt.plot(datei, co2 detrend, 'b')
plt.xlabel('Year')
plt.grid()
```
Fout=fft.fft(co2\_detrend); FoutA=np.abs(Fout[:N2])/N2;

```
plt.subplot(3,1,2) 
plt.loglog(freq,FoutA);
plt.xlabel('Frequency (1/month)')
plt.grid(); plt.axis('tight')
plt.ylim([1e-3,10])
```

```
plt.subplot(3,1,3) 
plt.loglog(1./freq,FoutA);
plt.xlabel('Period (months)')
plt.grid(); plt.axis('tight')
```
plt.tight\_layout()

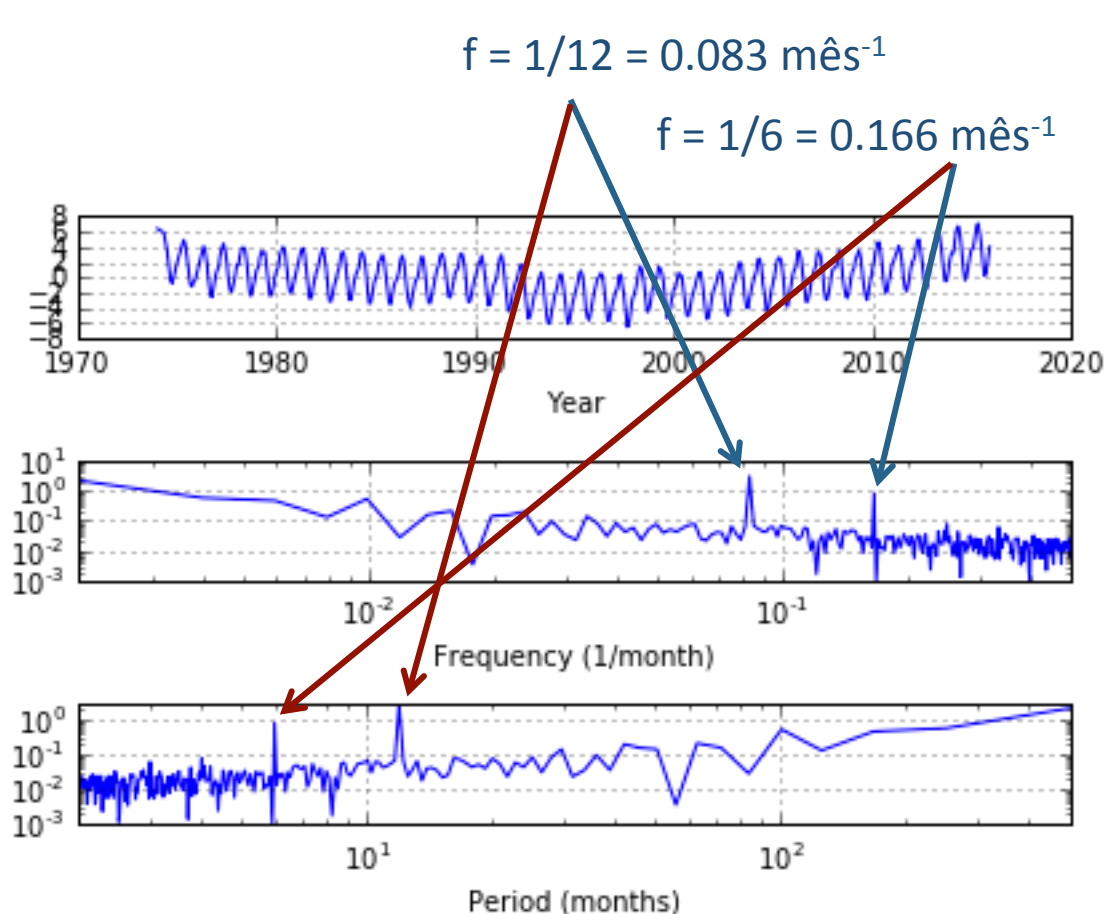